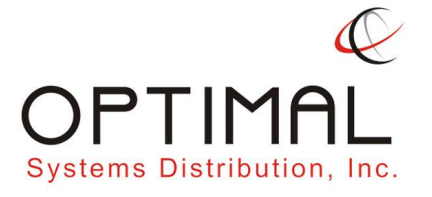

Tel. (+632) 631 5578 Fax. (+632) 584 8003

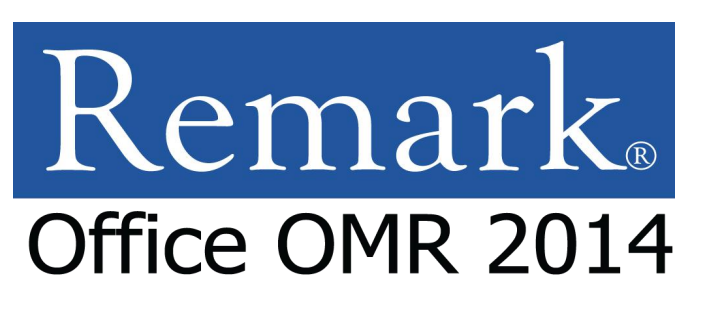

#### **Minimum System Requirements**

Hardware:

- $\triangleright$  Personal computer with 2 GHz or faster processor
- $> 2$  GB RAM
- $>1$  GB free hard-disk space
- $\geq$  Screen / Monitor (1024 x 768 resolution, 32-bit color)
- $\triangleright$  Keyboard & Mouse

#### Software:

- $\geq$  .NET 2.0, 3.5, and 4.0 Framework installed
- $\triangleright$  Windows 32-bit and 64-bit operating systems:
	- Windows 10
	- Windows 8.1
	- Windows 7 SP1
	- Windows Vista SP2
	- Windows XP SP3
		- note: the software is not a client/server application, and it is not supported in a virtual or server based environment

### Optional:

- CD-ROM drive (for installation)
- Scanner (TWAIN-compliant)
- Printer (Windows-supported)
- Internet connection (initial software activation, paid updates)
- PDF viewer (view installed documentation)
- Microphone (speech recognition)
- Email function:
	- Microsoft Outlook 2007
	- internal Remark Office OMR email client
		- uses your SMTP server settings

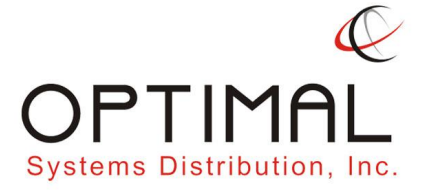

Tel. (+632) 631 5578 Fax. (+632) 584 8003

## Remark Office OMR 2014 (Updates: SP 1-5)

### A. Features and Enhancements

#### SP1 Updates:

#### Separate Scaled Scores for Learning Objectives

- Separate scaled scores can now be applied to individual learning objectives.

#### Cancel Reports

- The ability to cancel reports during generation was added.

#### Response Similarities Report Updates

- The Response Similarities Report was updated to make it easier to read.

#### Test Analysis Report

- A Test Analysis report was added to provide a quick overview and point out red flags in a test, such as questions where a distractor is chosen more than the correct answer, students showing very strong comparisons of correct/incorrect answers, and test questions with a poor correlation.

### Crosstab Report Update

- The Crosstab report was updated to make it easier to select questions, particularly if you want to use the same question repeatedly (you only have to select it once).

#### Reformatted Student Response Report

- The averages were relocated to the beginning of the Student Response Report so that they are more readily visible.

#### Class Frequency Report Update

- A new Graph Data property was added to the Class Frequency Distribution Report, allowing the graph graphs to display student percent scores rather than the grade scale.

#### Condensed Item Analysis Report

- When including missing values in the Condensed Item Analysis report, if a table does not have any missing values, but the table across from it does, the table without the missing values will use white

# space instead of a count of 0.<br>Updated Confidence Intervals

- The Confidence Intervals were updated on the Test Statistics and Item Statistics report to enhance clarity.

#### Blanks Removed from Selection Windows

- When running a report that has a criteria selection window, questions with no answers (all blanks) are not shown, making it easier to select criteria.

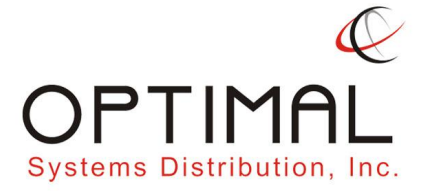

Tel. (+632) 631 5578 Fax. (+632) 584 8003

#### Include Answer Key Option in Export

- The ability to include the answer key was added to the numeric and textual data export formats in Remark Quick Stats.

#### Always Exclude Answer Key in Custom Gradebook Export

- Added the ability to always exclude the answer key when exporting grades to the Custom Gradebook format.

#### Include Blanks with Incorrect

- The ability to include blank responses with incorrect responses was added to when exporting to the numeric and textual file formats in Remark Quick Stats.

#### Blackboard Added To Automation Options

- The Blackboard format was added as an option for exporting grades when setting up an Automation file.

#### Moodle Export

- The Moodle gradebook format was added for exporting grades.

#### Canvas Export

- The Canvas gradebook format was added for exporting grades.

#### Sakai Export

- The Sakai gradebook export was added for exporting grades.

#### Skip Review on All Blank Questions

- Review Exceptions was updated to allow you to skip questions that only contain blank answers (i.e. the question was not used on the form).

#### Custom Row Height

- The ability to customize the height of the data grid rows was added.<br>Custom Text Export Update

- The Custom Text format received an overhaul, making it easier to use. In addition, it creates a new template matching your updated file format so that the newly formatted data can easily be analyzed in Remark Quick Stats.

#### OCR Failover

- If the Primary OCR type can't detect a region's text, Remark Office OMR automatically reads it again using the Legacy OCR option (without user interaction).

#### Suggest a Feature

- A Suggest a Feature option was added to the Help menu to make it easier for customers to suggest new features or product enhancements.

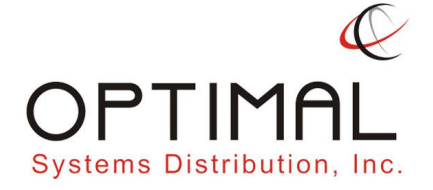

#### SP2 Updates:

#### Student Score Histogram Report

- A Student Score Histogram report was added for displaying test scores graphically.

#### Hardest and Easiest Questions

- The ability to show the top hardest and easiest questions was added to the Test Analysis Report.

#### Blackboard Export Update

- The Blackboard Gradebook format was updated to allow you to choose the number of records per file for large data sets.

#### Respondent ID on Integrated Item Analysis

- The respondent ID property now defaults to "No" for the Integrated Item Analysis, allowing more room for viewing handwritten comments.

#### Save/Print Answer Keys

- The ability to save an answer key was added in Advanced Grade for use with multiple answer keys, allowing you to save or print a copy of each answer key.

#### Sorting Selection Windows

- The ability to sort the item list in a report selection window was added (e.g., you can sort students when selecting them for the Student Grade report).

#### CSV Encoding

- The ability to choose the type of encoding was added to the CSV format (and is supported in the command line/automation).

#### Default Sheet/Table Name

- A default sheet/table name was added when saving data to Excel and Access formats.

#### Image Settings for PDF Files

- The ability to customize the image settings for PDF files was added to the Preferences, which helps with recognition and displaying of handwritten comments in reports.

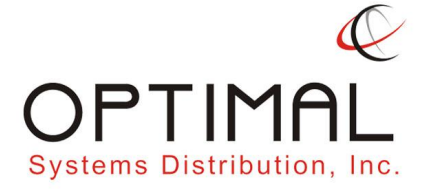

Tel. (+632) 631 5578 Fax. (+632) 584 8003

#### SP3 Updates:

#### New OMR Fonts

– Square and rectangle versions of the OMR Bubbles font were added to the software install for use in form design.

#### Restricting Data Modifications

– Users can now prevent data modifications to the data grid using a setting in the software preferences.

#### Custom Data Format

– Image information was removed from the Custom data format.

#### ExamSoft Export

– When exporting to ExamSoft, if using a single test version, a value is now put into the test version field.

#### Learning Objectives

– The ability to sort learning objectives in Advanced Grade was added.Pasting Answer Keys

– The ability to select just the first cell of the answer key grid in Advanced Grade and paste down was added.

#### Exporting Answers from the Key

– The export for answers when using Multiple Test Versions was updated to show the actual answer instead of the question placeholder.

#### Report Batches

– The Finish button is now enabled as soon as you open a saved report batch so that you do not have to make any selections if desired.

#### Report Batches

– The ability to add report batches to the "Favorites" section of Remark Quick Stats was added.Point Biserial

– When using Standard Multiple Test Versions, the Point Biserial statistic is now calculated on a per question basis.

#### Test Analysis Report

– A preferences was added to the Test Analysis report to allow the user to set the threshold for similar responses shown on this report.

#### Automation

– The Canvas and Sakai gradebooks were added to the Automation Control Center.

– Gradebook exporting was enhanced in the Automation Control Center so that you can pass certain parameters through to customize use of the gradebook.

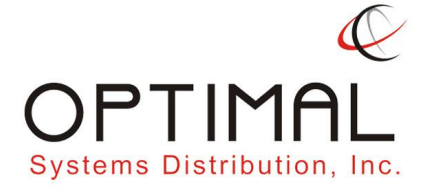

SP4 Updates:

#### Condensed Item Analysis Report with Statistics

- A new Condensed Item Analysis report was created that includes the Standard Deviation and Median statistics.

#### Basic Item Analysis Report with Statistics

- A new Basic Item Analysis report was created that includes the Standard Deviation and Median statistics and allows percentages and totals.

#### Capturing Screenshots

- The screenshot capture functionality was enhanced so that on aslower computer, the proper area would be included in the screenshot.

#### Reviewing Images After Processing from Automation

- An option was added to the Automation Control Center to launch the reviewing of unrecognized images when using Auto Form ID mode.

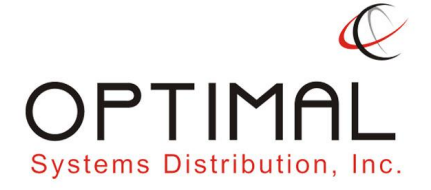

Tel. (+632) 631 5578 Fax. (+632) 584 8003

#### SP5 Updates:

#### Choose Reports when Exporting to Excel

- When you export to Excel, you can now choose the reports to include in the file.

#### New Reports in the Excel Export

- Report 207 - Condensed Item Analysis with Statistics

- Report 208 - Basic Item Analysis with Statistics are now included in the Excel export.

#### Respondent ID on Integrated Item Analysis

- The respondent ID property now defaults to "No" for the Integrated Item Analysis, allowing more room for viewing handwritten comments.

#### Partial Credit for Grid-in Questions

- You can now apply partial credit in Advanced Grade for Grid style OMR regions.

#### Student Names Wrap on Student Response Report

- A problem was fixed where the Student Response Report tried to wrap long student names but they were not readable. Long names are now truncated.

#### Grading Numeric Responses

- A problem was fixed where questions set to numeric were not grading correctly when the answers varied but were still correct (e.g. 0.6 and .6).

#### Grading Answers with Slashes

- A problem was fixed when grading answers that have a slash in them, representing a fraction.

#### Incorrect Response Highlighting on Student Grade Report

- A problem was fixed on the Student Grade Report where the last incorrect response did not have yellow "incorrect" indicator highlighting.

#### Performing Database Lookup on a File

- The ability to run Database Lookup on an open data file was added, allowing you to refresh the data if the lookup information has changed. You can find it on the Database Connection window, the Tools menu and the Task Pane.

#### Reading Filled PDF Files

-The ability to read an electronically filled PDF file was added. You can find this option in the Read window when reading images.

#### Empty Columns Missing in CSV/Text Export

- A problem was fixed when saving data to the CSV or Text formats if the first column(s) were empty, they were not written to the file.

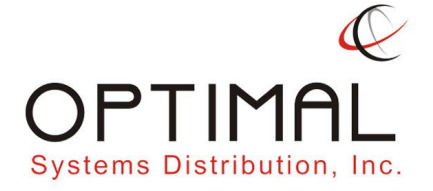

Tel. (+632) 631 5578 Fax. (+632) 584 8003

### B. Bug Fixes

#### Server Mode Update

- Server mode now waits until a file is available for exclusive access before attempting to process it.

#### Unicode Encoding

- CSV and TXT files now use Unicode encoding (instead of ASCII).

#### Check for Updates

- A number of new enhancements were made to the check for updates feature in order to make the updating process even easier for users.

#### ExamSoft Update

- The ExamSoft format now prompts for a Test Version ID even if a Student ID region has already been provided.

#### Opening RMX Files

- A problem was fixed where certain RMX format files would not open if they contained non-ASCII characters.

#### Import Grade Scales

- A problem was fixed where grade scale files did not import correctly.

#### Comparative Item Report

- A problem was fixed where NA answer choices were being included in the report even when set to exclude in the Preferences.

#### Error 9000 with Student Response Report

- An error 9000 was fixed when running the Student Response report on filtered data.

#### Exporting Page Ranges

- A problem was fixed when exporting specific page ranges of report but receiving the entire file.

### Image Quality Setting

- A problem was fixed where the Image Quality setting was not being held properly in the Response reports.

### Incorrect Blackboard Respondent ID Region

- A problem was fixed when saving to the Blackboard gradebook format and the respondent ID region was one region over from the selected region.

#### International Characters with Excel

- A problem was fixed when exporting to Excel and using International character sets so that the characters now appear correctly.

### Smart Heap Error

- A "Smart Heap" error that occurred when saving data was fixed.

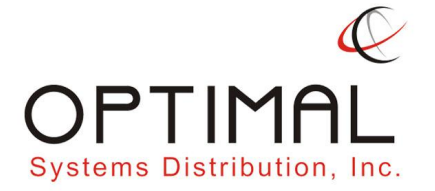

Tel. (+632) 631 5578 Fax. (+632) 584 8003

#### Error 2147217900 During Database Lookup

- The error 2147217900 that occurred during Database Lookup with MySQL was fixed.

#### Output Includes Headers

- A problem was fixed when exporting data and results with an automation file and specifying not to include column headers where the headers were still included in the file.

#### Database Lookup with SQL Server

- An issue was fixed when setting up Database Lookup in the template and connecting to SQL Server where the settings were not being saved.

#### Oracle Database Lookup Error

– An error 2147217900 was corrected when reviewing data in the grid that is connected to an Oracle database for database lookup.

#### SQL Server Does Not Exist

– A "SQL Server Does Not Exist" error was fixed when connecting to a SQL Server database for database lookup.

#### Condensed Item Analysis Report

– Truncating long responses now works correctly in the Condensed Item Analysis report.

#### Integrated Item Analysis Report

– A problem was fixed where all answer labels didn't display on the Integrated Item Analysis report.

#### Standard Answer Keys

- A problem was fixed where the Student Grade report was not displaying the answers correctly when using standard multiple answer keys (there was no issue with the graded data; just the display).

#### Advanced Grade Utility

– A problem was fixed where the stand-alone Advanced Grade Utility did not run.

#### Student Response Similarities Report

– A "Value out of Range" error was corrected when the Student Response Similarities report was run inside of a batch.

#### Excel Export

– A problem with data on the Student Response portion of the Excel export was fixed.

#### **Blackboard**

– An issue with Blackboard using the wrong student identifier field was fixed.

#### Student Response Report

– Wrapping of long student names in the Student Response report was fixed.

#### Student Grade Report

– A problem where the incorrect questions were displayed on the Student Grade Report using Advanced Multiple Test Versions was fixed.